## **Autuar Processo**

Esta funcionalidade permite realizar a autuação de um processo cadastrado no sistema da Instituição. Autuar um processo consiste em receber documentos que envolvam uma decisão administrativa, transformando-o em um processo e permitindo que ele passe a ter curso próprio.

1) Logar no SIPAC e acessar em Módulos-> Protocolo->Mesa Virtual, entrar na aba Processos->Autuar processo

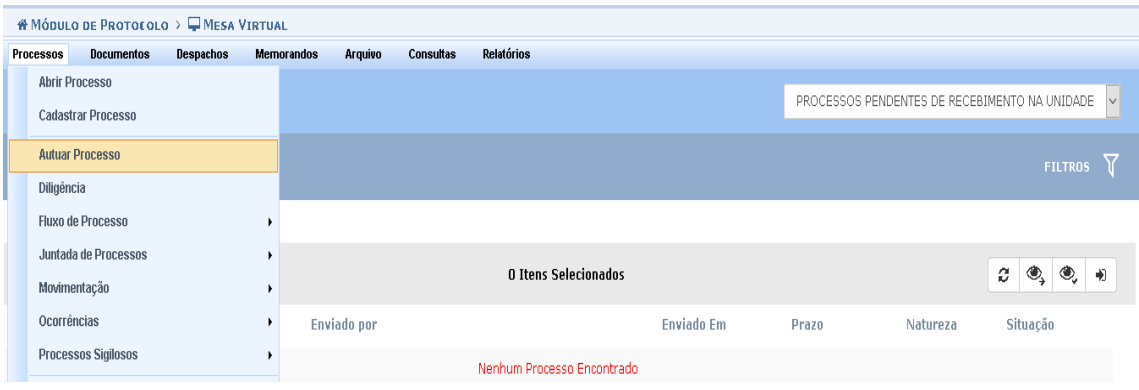

2) A seguinte tela será apresentada, para realizar a busca por um documento específico, informe um ou mais dos seguintes dados:

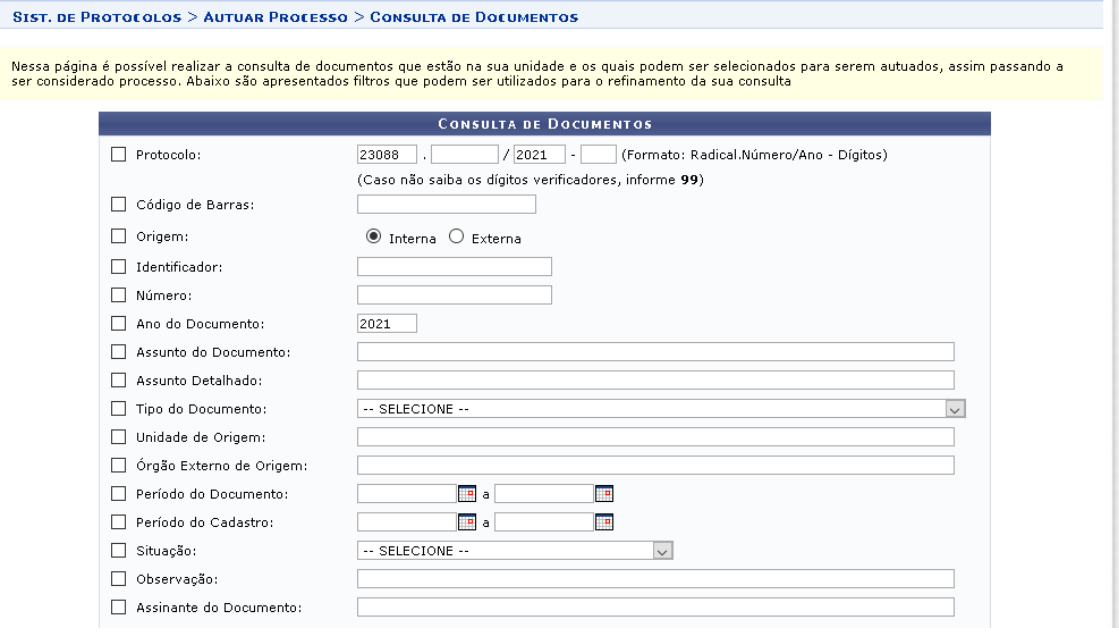

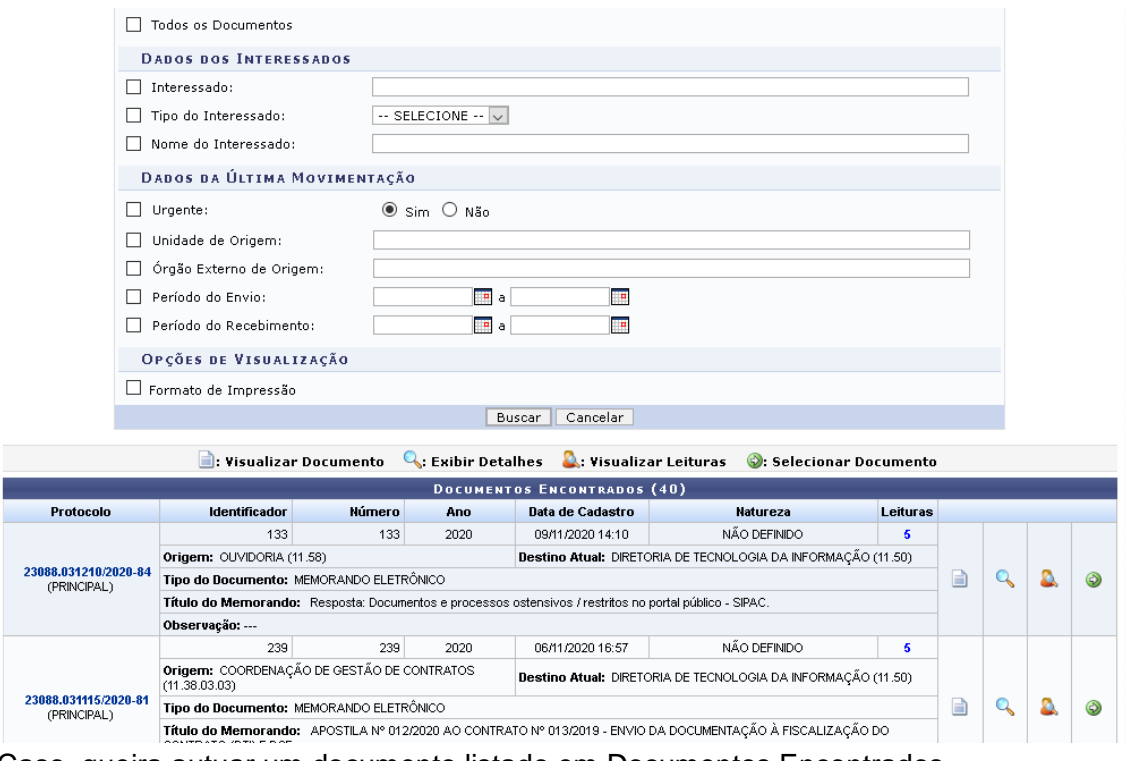

3) Caso, queira autuar um documento listado em Documentos Encontrados, clique na seta do documento escolhido:

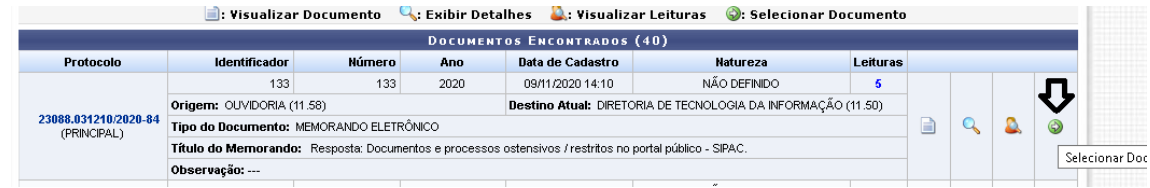

4) O sistema exibirá a página a seguir, inserir os dados necessário e clicar em finalizar.

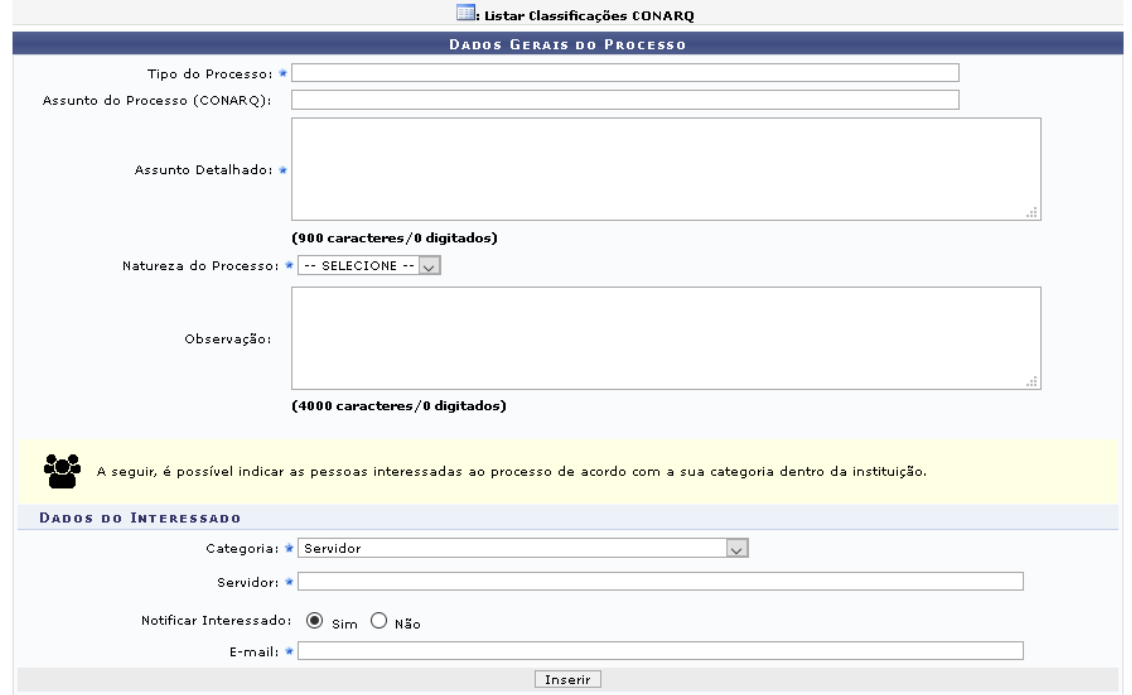

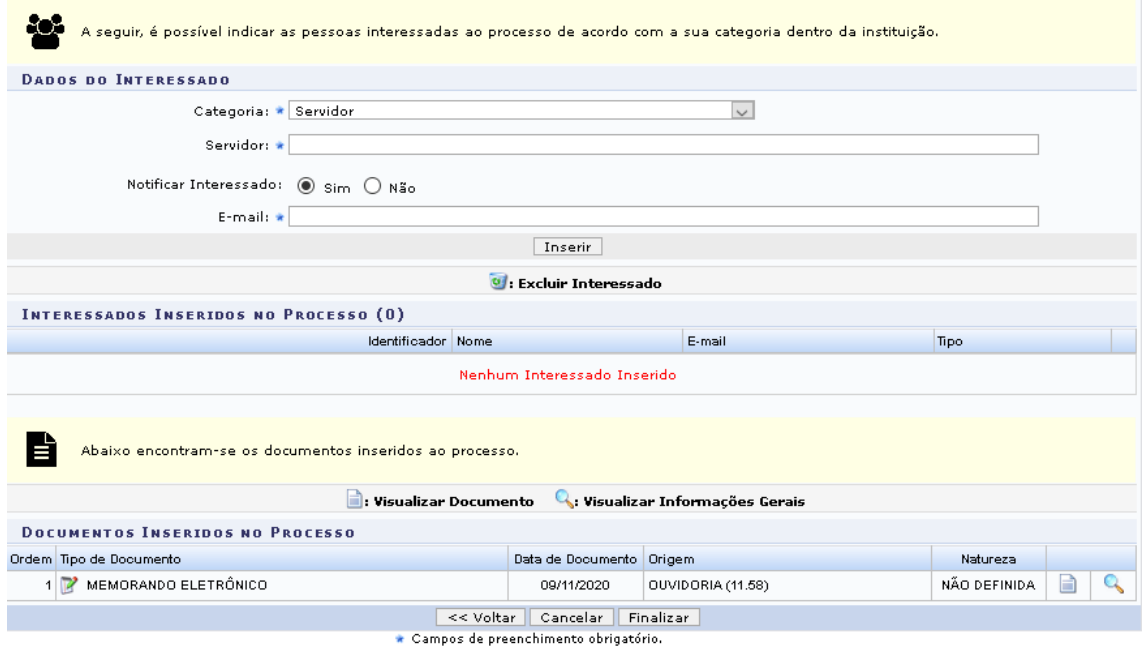

Protocolo

## 5)<br>Dados inseridos com sucesso aparecerá a seguinte tela:<br> $\frac{SIST. DE PROTCQUOS > AUUUR PROCESSO > COMPROVANTE}{}$

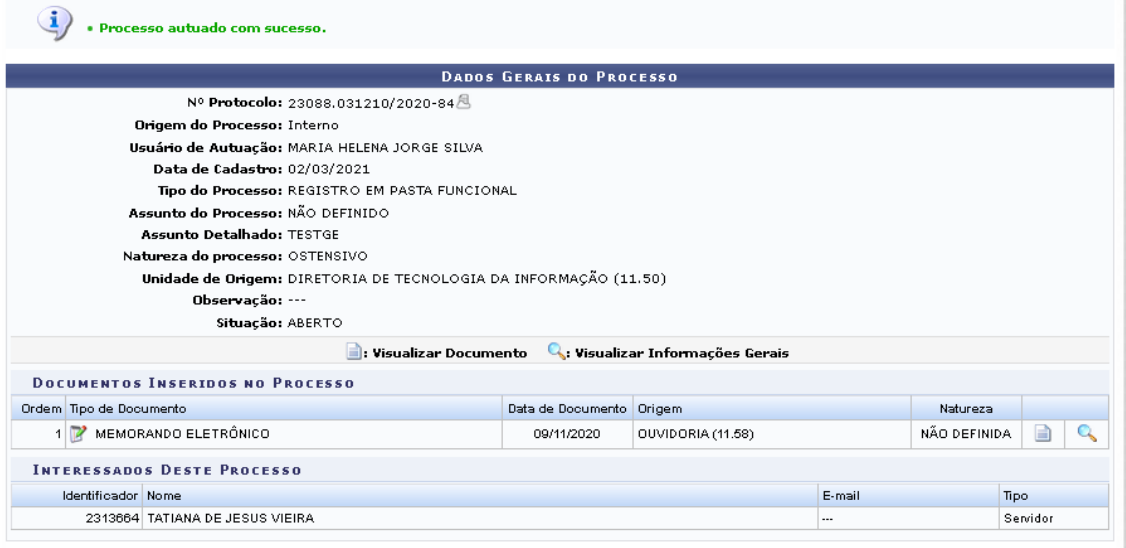

Adicionar Documentos Movimentar o Processo

Abrir Novo Processo